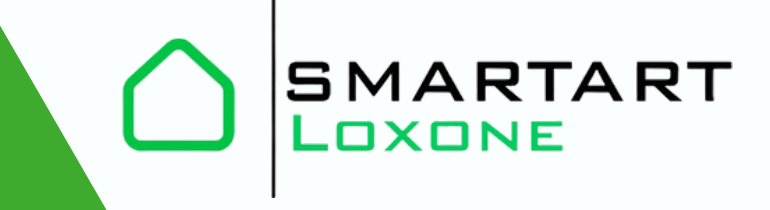

# **ИНСТРУКЦИЯ**

 $0.90980980606$ 

**LOXONE** 

**COONDEMANDS** 

по подключению щита автоматизации SMARTART

> +7(926)-101-31-99 info@smartart.center

# **СОДЕРЖАНИЕ**

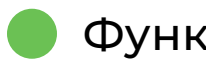

Функционал системы

- Комплектация
- Рекомендации
- Установка щита автоматизации

Подключение щита автоматизации

- Кабельные линии L01-L04. (Светодиодная лента)
- Силовые группы, кабельные линии S01-S05, V01, R01-R04 (Освещение 230 V, вытяжка, розеточные группы)
- Шаровые краны BV01
- Импульсные выключатели и датчики дыма, протечки, движения, открытия (T01-T06, OS01, SS01, WS01-WS02, MS01-MS03)
- Подключение Loxone Miniserver
- Подключение вводного автомата в щите

#### Подключение конечных устройств

- Датчики движения (MS01-MS03)
- Датчики протечки (WS01, WS02)
- Шаровые краны (BW01)
- Датчик открытия (геркон, OS01)
- Датчик задымления (SS01)
- Импульсные выключатели (T01-T06)
- Монохромные LED ленты (L01-L04)
- Приложение Loxone

# **ФУНКЦИОНАЛ СИСТЕМЫ**

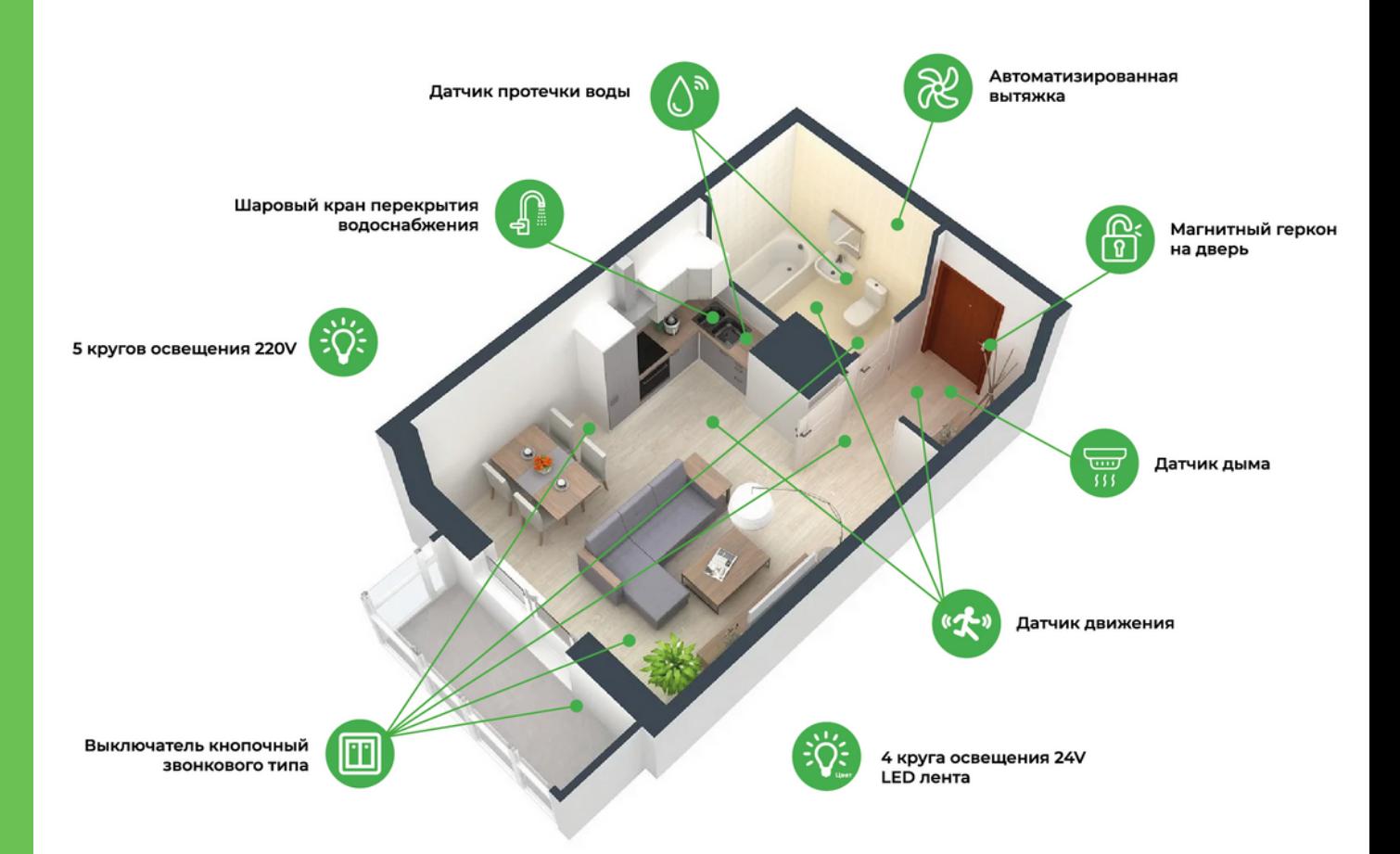

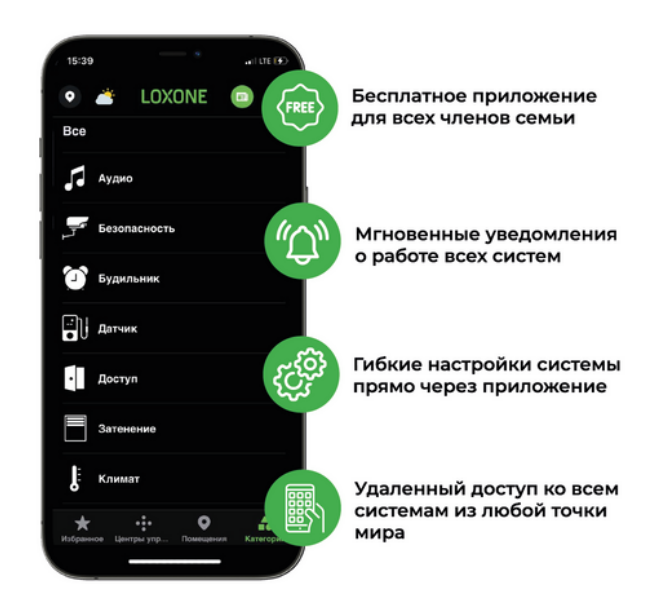

### **ВКЛЮЧЕНО В SMART**

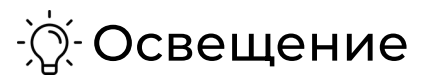

- Автоматическое включение и выключение в ванной и прихожей
- Автоматическое выключение освещения, когда в нем нет необходимости
- Имитация присутствия система будет включать и выключать освещение, имитируя ваше присутствие и отпугивая злоумышленников
- Удобное выключение всего освещения одним выключателем, когда вы уходите из дома
- Управление в приложении
- Освещение с регулируемой яркостью в каждой комнате
- 4 одноцветные LED ленты
- Импульсные выключатели (звонкового типа)

#### Безопасность

- Датчики моментально срабатывают на движение или открытие дверей (геркон)
- Уведомление в приложении при срабатывании датчиков
- При срабатывании охранной сигнализации в доме начинает мигать свет
- Постановка на охрану днем и ночью
- Отложенный запуск охранной сигнализации через приложение
- Журнал регистрации всех входящих уведомлений
- Отслеживание и управление охранной сигнализацией в приложении
- Эффект присутствия (имитация присутствия)
- Защита от протечки воды (2 датчика протечки)
- Отключение датчиков протечки на время мокрой уборки (с авто возвратом через 1,5-2 часа в активный режим)
- При протечке воды, срабатывают датчики, на мобильное приложение придет оповещение.
- Автоматическое перекрытие воды при срабатывании датчиков протечки (при помощи шаровых кранов)
- Пожарная безопасность (датчик задымления)

#### Центральные функции

- Режим "Ночь"
- Во всех помещениях отключается освещение
- Постановка на охрану
- Автоматическое включение и выключение освещения в ванной и прихожей
- Устанавливается минимальная яркость, для передвижения в ночное время (в выделенных зонах)

#### Режим "Возвращаюсь домой"

- Снятие с охранной сигнализации
- Включение воды, если она была перекрыта
- Автоматическое включение освещения
- Режим "Ушел из дома"
- Отключение всего освещения с одного выключателя
- Постановка на охрану
- Перекрытие воды, если в этом есть необходимость

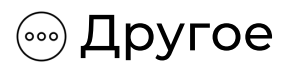

- Бесплатное приложение для всех членов семьи
- Простое управление переключателями
- Возможность создания собственных сценариев
- Удаленное управление всеми системами через приложение из любой точки мира

## **КОМПЛЕКТАЦИЯ**

#### Щит автоматизации:

#### Силовое оборудование:

- Автоматический выключатель C40 1шт
- Автоматический выключатель C16 4шт
- Автоматический выключатель C10 1 шт
- УЗО 63А 100mA 1шт
- УЗО 63A 30mA 1 шт
- Диф. автомат C16 30mA 1 шт
- Диф. автомат C25A 30mA 1 шт
- Реле напряжения 63 А 1 шт

#### Оборудование Loxone:

- RGBW Tree 1 шт
- Loxone Miniserver 1 шт

#### Блоки питания, усилители:

- NDR 240-24 1 шт
- NDR PBK 15-20 2 шт

#### Конечное оборудование:

- Датчик протечки 2шт
- Датчик движения 3 шт
- Датчик дыма 1 шт
- Датчик открытия (геркон) 1 шт
- Шаровый кран 2 шт
- $\bullet$  Led ленты 4 шт х 5м
- Импульсные выключатели 6 шт

## **ИНСТРУКЦИЯ ПО ПОДКЛЮЧЕНИЮ ЩИТА АВТОМАТИЗАЦИИ**

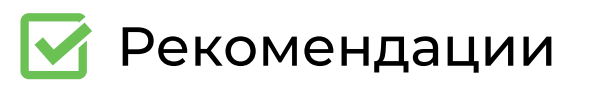

1. Подключение щита автоматизации должно производиться квалифицированным электриком.

2. В случае, если щит автоматизации является не основным электрическим щитом, а дополнительным, то необходимо подключить его к автомату номиналом больше, чем 40А.

3. Все кабельные линии, отвечающие за оборудование и функционал системы Умный дом, должны быть:

- выведены с потолка над местом установки щита с запасом длины кабеля от потолка до пола.
- промаркированы в соответствии с их назначением, как в примере типового проекта.
- выполнены марками кабеля (см. Приложение пункт 4, раздел "Примечания")

### Установка щита автоматизации

1. Достаньте щит из коробки и установите его на место монтажа при помощи 4ех монтажных креплений, которые входят в комплект.

2. Перед началом подключения щита необходимо отключить существующий вводной автомат, отвечающий за электропитание в квартире.

3. Все линии подключаются в соответствии с техническими указаниями по монтажу (см. Приложение).

4. Вырезать необходимые отверстия под кабели в верхней части корпуса щита.

### Подключение щита автоматизации

• Кабельные линии L01-L04. (Светодиодная лента) \*См. Приложение, раздел "Примечания" пункт 1,2.

- 1. Берем кабель L01 и отмеряем его до соответствующей клеммы в щите с запасом 5-7 см.
- 2. Зачищаем кабель L01 от основной защитной оболочки (на 5-7 см от конца)
- Зачищаем обе жилы проводов (на 1,5 см) 3.
- 4. Подключаем в соответствии с техническими указаниями к плюсу и минусу.
- Линии L02, L03, L04 подключаются соответствующим 5. образом.
- Силовые группы, кабельные линии S01-S05, V01, R01-R04 (Освещение 230 V, вытяжка, розеточные группы)

\*См. Приложение, раздел "Примечания" пункт 3.

- 1. Берем кабель S01 и отмеряем его до соответствующей клеммы в щите с запасом 5-7 см.
- 2. Зачищаем кабель S01 от основной защитной оболочки (на 5-7 см от конца)
- Зачищаем три жилы проводов на 1,5 см 3. (фаза, ноль, земля)
- Подключаем в соответствии с техническими 1. указаниями к L, N, PE.
- Линии S01, S02, S04, S05, V01, R01, R02, R03, R04 2.подключаются соответствующим образом.

#### Шаровые краны BV01

- 1.Берем кабель BV01 и отмеряем его до соответствующей клеммы в щите с запасом 5-7 см.
- 2.Зачищаем витую пару BV01 от основной защитной оболочки (на 5 см от конца).
- Зачищаем три жилы проводов (коричневый, зеленый, 3. бело-зеленый) на 1,5 см.
- Подключаем в соответствии с техническими 4. указаниями (сверху вниз: коричневый, зеленый, белозеленый).
- Импульсные выключатели и датчики дыма, протечки, движения, открытия (T01-T06, OS01, SS01, WS01-WS02, MS01-MS03)
- 1. Берем кабель T01 и отмеряем его до соответствующей клеммы в щите с запасом 5-7 см.
- 2. Зачищаем витую пару T01 от основной защитной оболочки (на 5 см от конца)
- Зачищаем провод (бело-синий) на 1,5 см. 3.
- Подключаем в соответствии с техническими 4.указаниями (первый канал на клемме)
- Линия T02 подключается соответствующим образом во второй канал на клемме.
- Линия T03 подключается соответствующим образом в третий канал на клемме.
- Линия T04 подключается соответствующим образом в четвертый канал на клемме.
- Линия T05 подключается соответствующим образом в пятый канал на клемме.
- Линия T06 подключается соответствующим образом в шестой канал на клемме.
- Линия OS01 подключается соответствующим образом в седьмой канал на клемме.
- Линия SS01 подключается соответствующим образом в восьмой канал на клемме.
- Линии WS01-WS02 (два бело-синих провода) скручиваются в один и подключаются в девятый канал на клемме.
- Линия MS01 подключается соответствующим образом в десятый канал на клемме.
- Линия MS02 подключается соответствующим образом в одиннадцатый канал на клемме.
- Линия MS03 подключается соответствующим образом в двенадцатый канал на клемме.
- Синие провода в линиях T01-T06, OS01, SS01, WS01- WS02, MS01-MS03 объединяются и обжимаются оконечником и подключаются в четырнадцатый канал.
- Тринадцатый канал остается свободным.
- Оранжевый провод в линии SS01 обжимается оконечником и подключается в клемму "+" (плюс) блока питания HDR-15-12.
- Бело оранжевый провод в линии SS01 обжимается оконечником и подключается в клемму "-" (минус) блока питания HDR-15-12.

#### • Подключение Loxone Miniserver

Обеспечить LAN подключения в сервер (см. 1. Приложение, раздел "Подключение в локальную сеть")

#### Подключение вводного автомата в щите

- 1.Берем питающий кабель для щита автоматизации (убедиться, что питающий автомат выключен) и отмеряем его до клемм вводного автомата QF01 в щите с запасом 5-7 см.
- Зачищаем питающий кабель от основной защитной 2. оболочки (на 5 см от конца)
- Зачищаем провода (фаза, ноль, земля) на 1,5 см 3.
- Подключаем в соответствии с техническими 4.указаниями (первый канал на клемме)

## **ИНСТРУКЦИЯ ПО ПОДКЛЮЧЕНИЮ КОНЕЧНОГО ОБОРУДОВАНИЯ**

- Датчики движения (MS01-MS03)
- 1. Зачищаем на 1,5 см: оранжевый, бело-оранжевый, синий, бело-синий провода (кабели MS01-MS03)
- 2. С помощью трехканального WAGO подключаем оранжевый провод витой пары, приходящей из щита, в первый канал. Во второй и третий каналы красный и желтый провода датчика движения.
- 3. С помощью двухканального WAGO подключаем бело-оранжевый провод витой пары, приходящей из щита, в первый канал. Во второй канал - черный провод датчика движения.
- 4. С помощью двухканального WAGO подключаем бело-синий провод витой пары, приходящей из щита, в первый канал. Во второй канал - белый провод датчика движения.
- Датчики протечки (WS01, WS02)
- Зачищаем на 1,5 см: синий, бело-синий провода 1. (кабели WS01, WS02)
- 2. С помощью пайки подключаем **синий** провод витой пары, приходящей из щита, в первый канал. Во второй - коричневый провод датчика протечки. Изолируем место пайки с помощью термоусадки.
- 3. С помощью пайки подключаем **бело-синий** провод витой пары, приходящей из щита, в первый канал. Во второй - белый провод датчика протечки. Изолируем место пайки с помощью термоусадки.
- Шаровые краны (BW01)
- 1. Зачищаем на 1,5 см: коричневый, зеленый, белозеленый провода (кабели BW01)
- 2. С помощью пайки подключаем **коричневый** провод витой пары, приходящей из щита, в первый канал. Во второй канал подключается красный провод первого шарового крана, в третий канал подключается красный провод второго шарового крана.
- 3. С помощью пайки подключаем **зеленый** провод витой пары, приходящей из щита, в первый канал. Во второй канал подключается зеленый провод первого шарового крана, в третий канал подключается зеленый провод второго шарового крана.
- 4. С помощью пайки подключаем **бело-зеленый** провод витой пары, приходящей из щита, в первый канал. Во второй канал подключается черный провод первого шарового крана, в третий канал подключается черный провод второго шарового крана.
- Датчик открытия (геркон, OS01)
- Зачищаем на 1,5 см: синий и бело-синий провода 1. (кабель OS01).
- 2.С помощью пайки подключаем **синий** провод витой пары с первым белым проводом геркона. Изолируем место пайки с помощью термоусадки.
- 3.С помощью пайки подключаем **бело-синий** провод витой пары со вторым белым проводом геркона. Изолируем место пайки с помощью термоусадки.
- Датчик задымления (SS01)
- 1. Зачищаем на 1,5 см: оранжевый, бело-оранжевый, синий и бело-синий провода (кабели SS01)
- 2. Поворотным движением против часовой стрелки открываем датчик дыма.
- 3. Просверлить сквозное отверстие у канала 9,10 для того,чтобы завести кабель.
- 4. В клемму №5 подключаем синий провод витой пары.
- 5. В клемму №6 подключаем бело-синий провод витой пары.
- 6. В клемму №10 подключаем оранжевый провод витой пары.
- 7. В канал №4, который находится на пластине, с помощью винта зажимаем жилу бело-оранжевого провода.
- Импульсные выключатели (T01-T06)
- 1. Зачищаем на 1,5 см: синий и бело-синий провода (кабели T01-T06)
- 2. Снимаем внешнюю панель выключателя.
- 3. Отжимаем клеммы подключения.
- 4. Подключаем синий провод витой пары в клемму "L" на внутренней части выключателя.
- 5. Подключаем бело-синий провод витой пары в клемму "1" на внутренней части выключателя.
- Монохромные LED ленты (L01-L04)
- 1. Зачищаем на 1,5 см: синий и бело-синий провода (кабели L01-L04)
- 2. С помощью пайки подключаем **синий** провод, приходящий из щита, с красным проводом светодиодной ленты. Изолируем место пайки с помощью термоусадки.
- 3. С помощью пайки подключаем **бело-синий** провод, приходящий из щита, с черным проводом светодиодной ленты. Изолируем место пайки с помощью термоусадки.

### **ПРИЛОЖЕНИЕ LOXONE**

1. Скачайте приложение Loxone в App store или Google play:

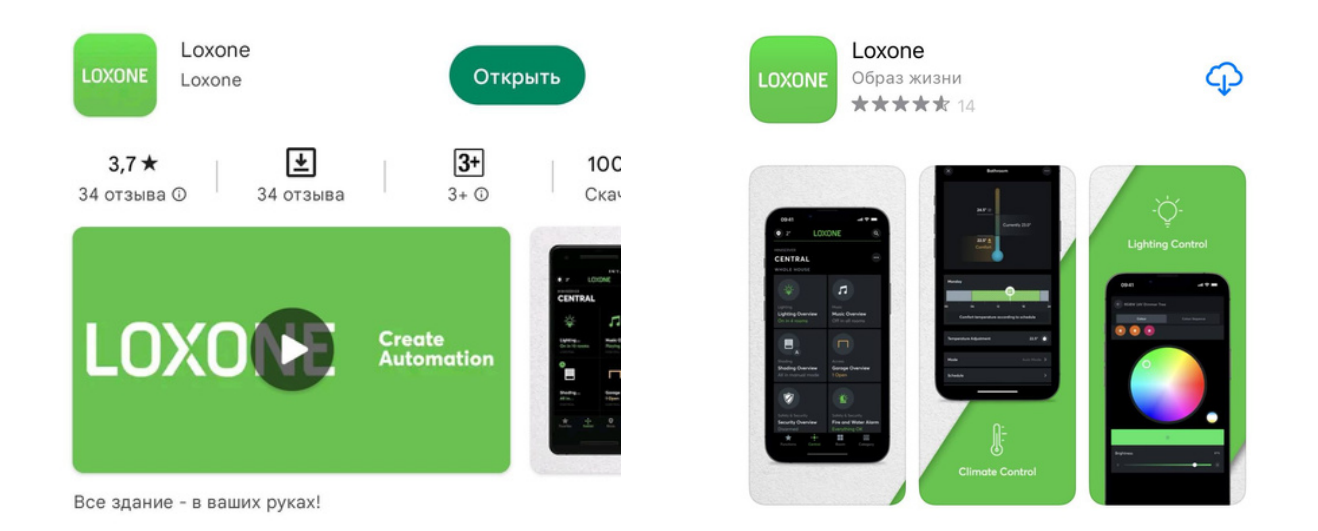

2. Ваш телефон должен быть подключен к локальной сети Wifi.

3. Нажмите "У меня есть Miniserver".

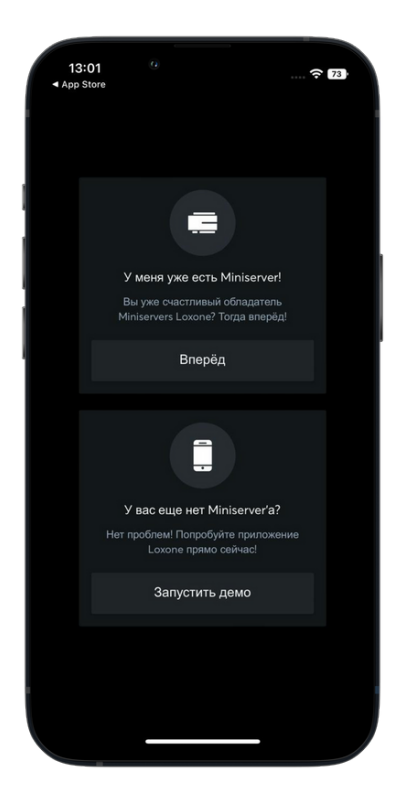

4. Нажмите "Поиск".

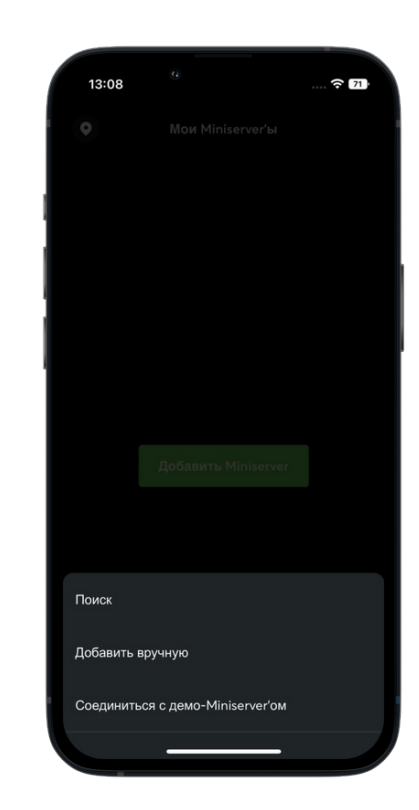

5. Выберите Ваш Miniserver.

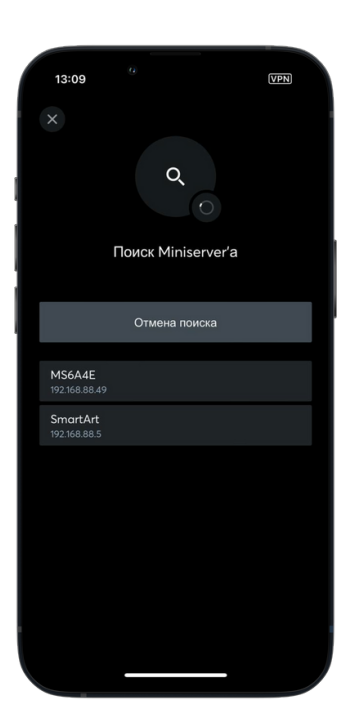

6. Войдите в Ваш аккаунт.

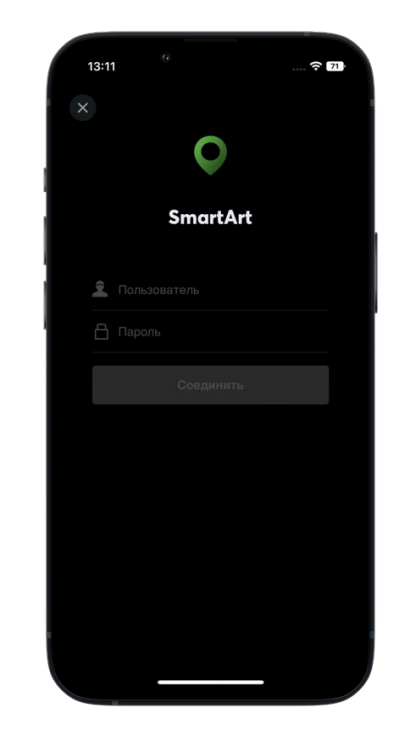

7. Данные от Вашего аккаунта указаны на последней странице в гарантийном талоне.

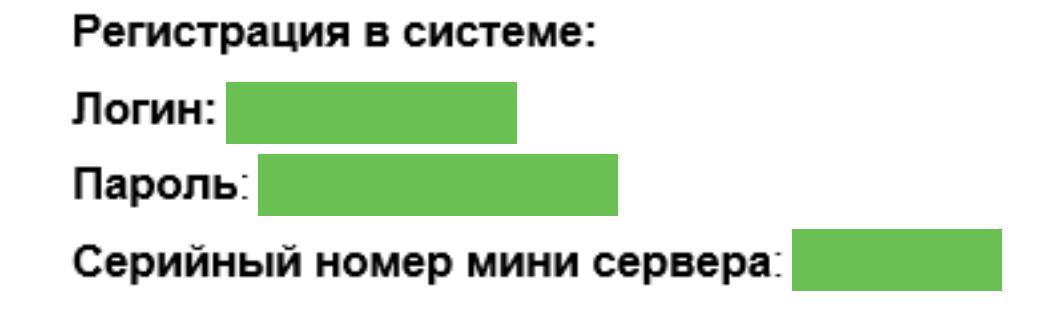

# **НАСТРОЙКА ПРИЛОЖЕНИЯ**

#### Общие положения

1. После успешной авторизации, Вы попадаете в панель управления Умным домом.

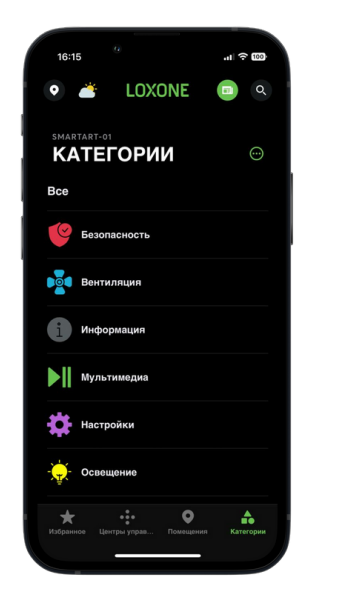

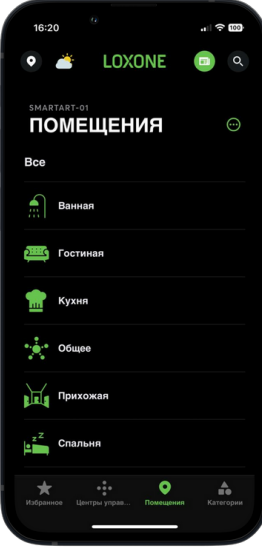

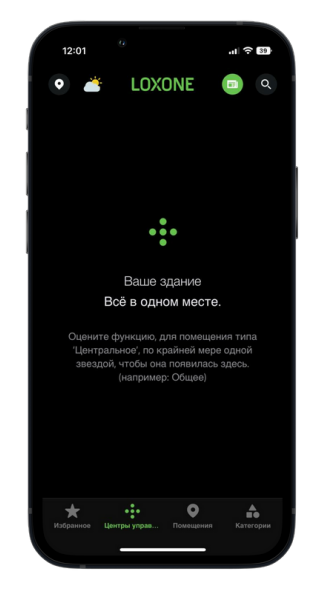

2. В разделе "Категории" будут все настраиваемые функции, Вы также можете менять их местами. Категории поменяются автоматически после перезагрузки приложения.

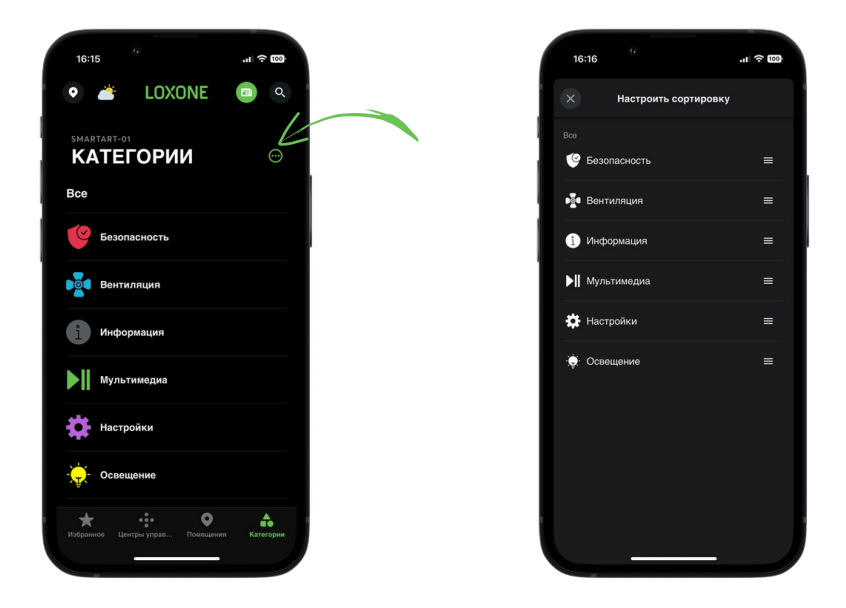

3. Аналогично можно менять и расположение помещений.

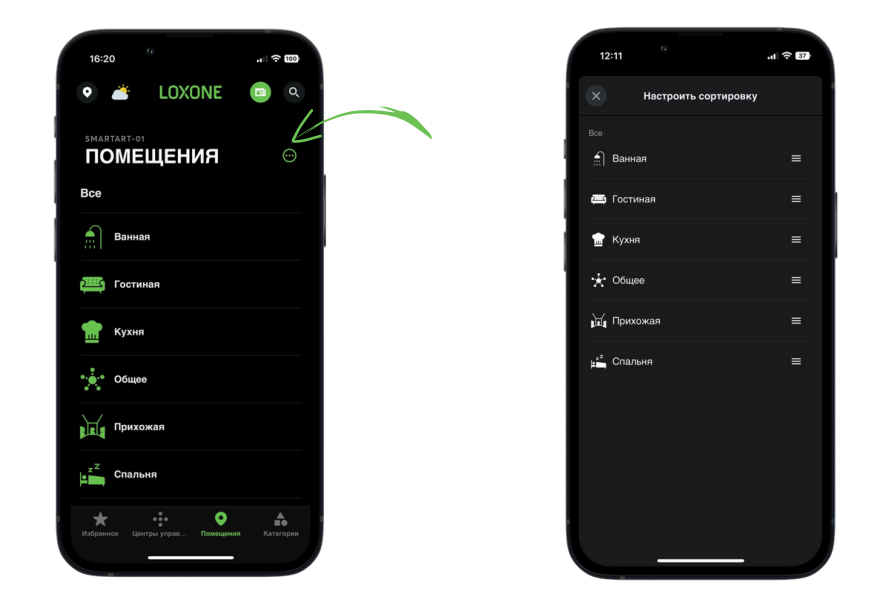

4. В каждой из категорий расположены их индивидуальные настройки.

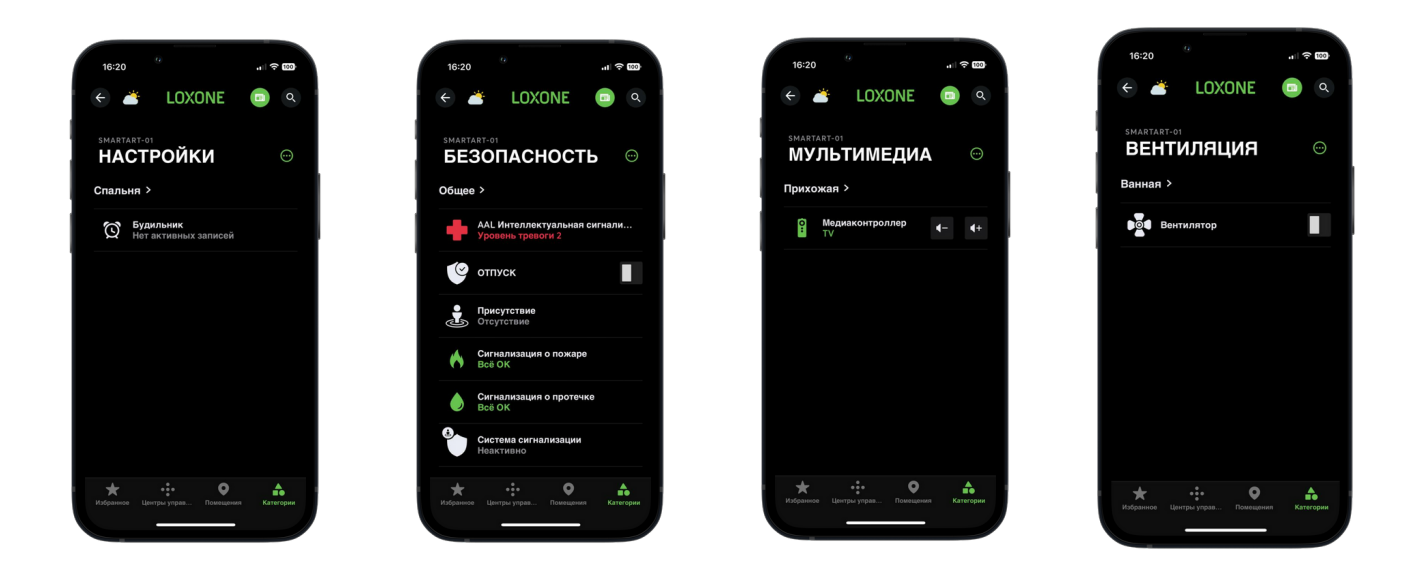

5. Основные настройки приложения находятся здесь:

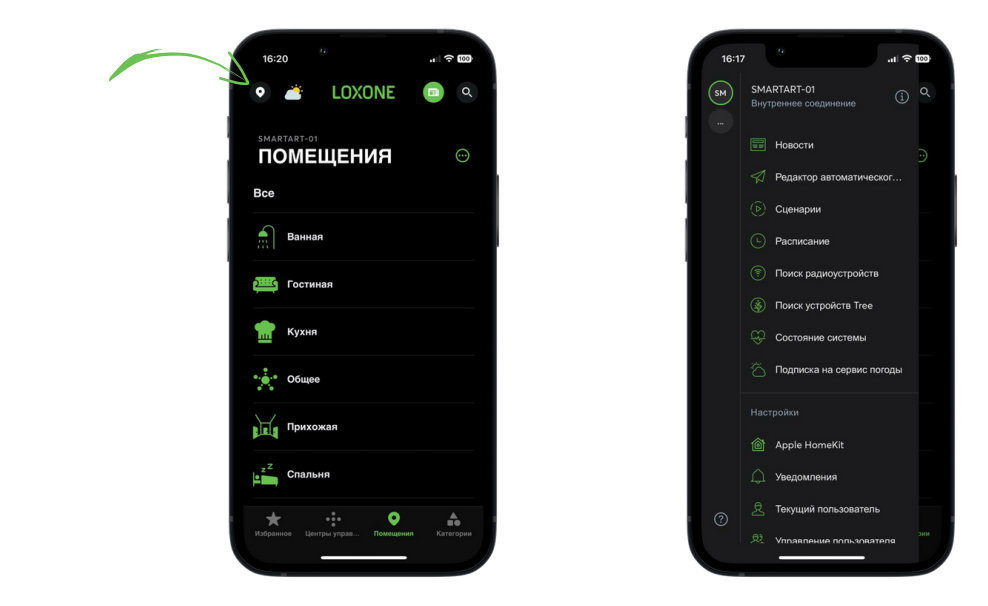

#### 6. Настройка уведомлений

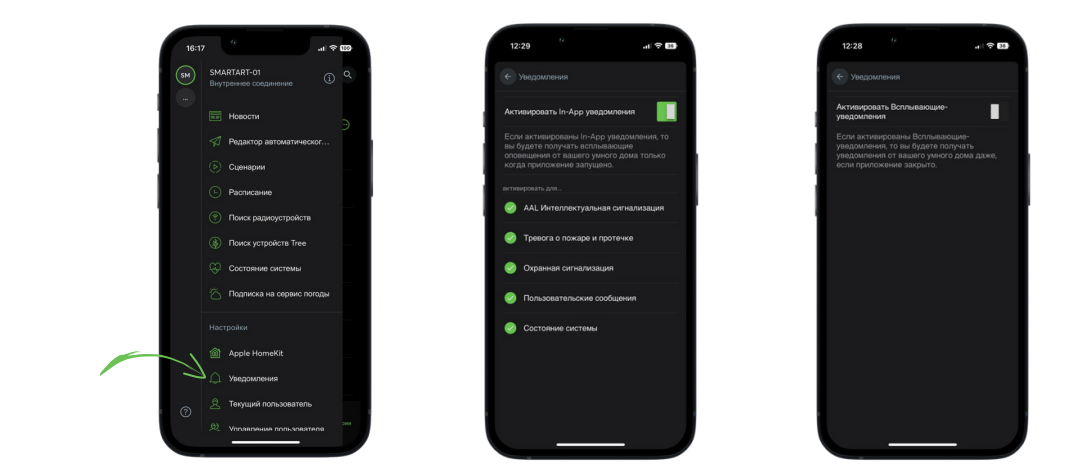

#### 7. Просмотр уведомлений

8. Чтобы добавить помещение или категорию в "Избранное" раздела, необходимо зажать на 2-3 секунды иконку помещения или категории.

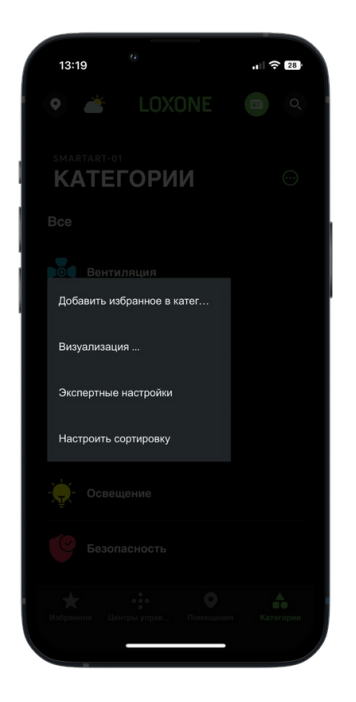

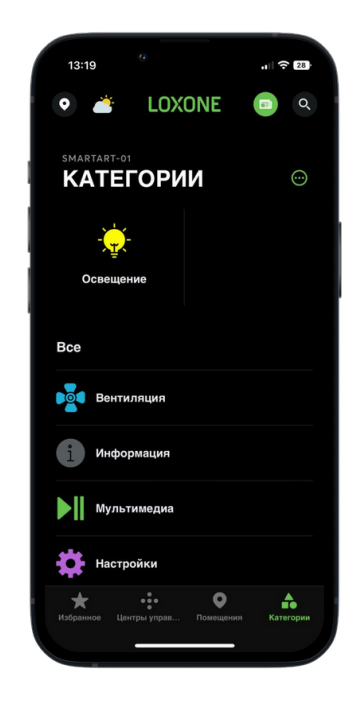

#### Безопасность

1. В разделе "Безопасность" присутствуют все установленные и подключенные датчики: движения, открытия, дыма и протечки.

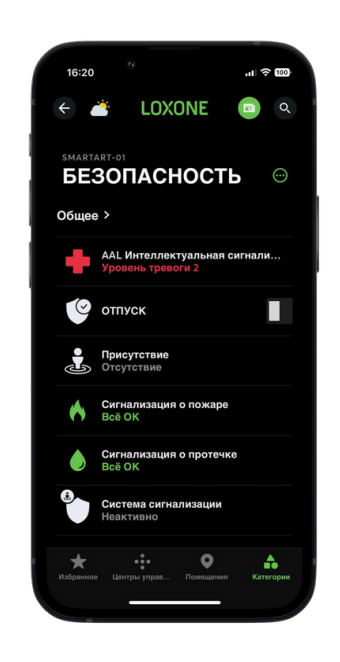

2. Вы можете активировать систему безопасности через приложение, в таком случае, при срабатывании датчиков - Вам мгновенно придет уведомление. Историю срабатывания датчиков также можно просмотреть в приложении.

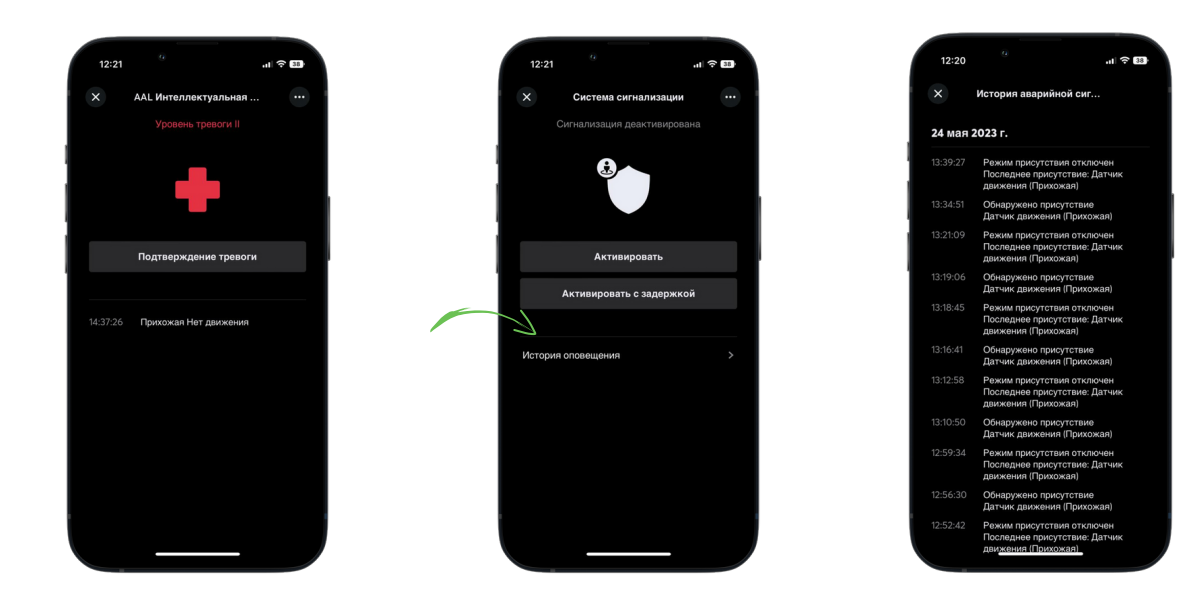

3. При активации сценария "Отпуск" в разделе "Безопасность":

- Отключается освещение во всем доме
- Перекрывается горячее и холодное водоснабжение
- Датчики движения переводятся в режим охраны
- Помещение переходит в режим охраны

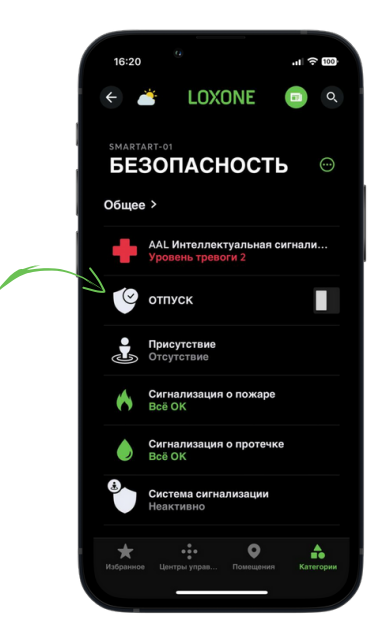

#### Освещение

1. В разделе "Освещение" Вы можете настраивать сценарии освещения в разных помещениях. Для этого необходимо нажать на "Помещения" и далее нажать на "Еще".

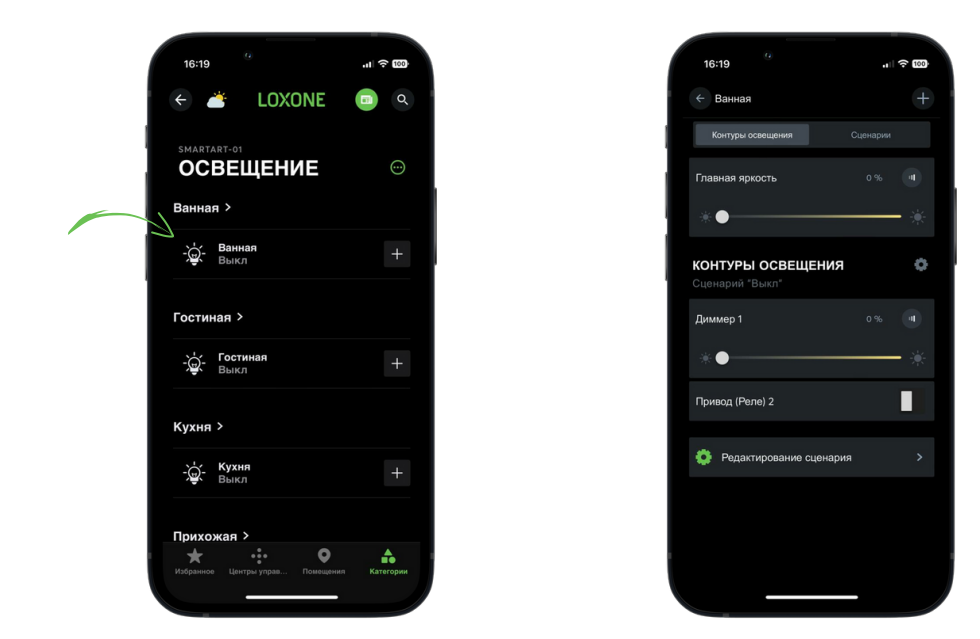

2. Вы можете создавать новые сценарии и редактировать уже созданные. Изменять яркость и управлять светом в реальном времени.

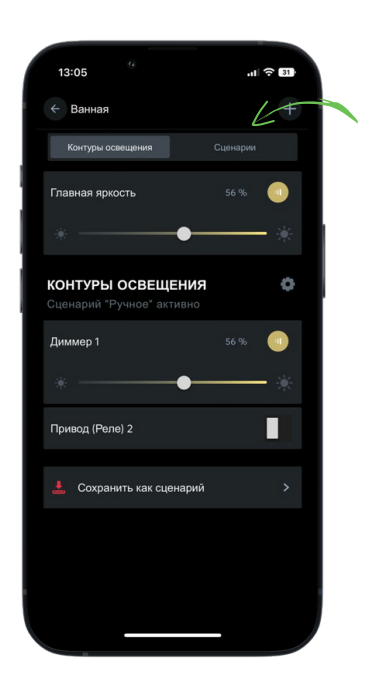

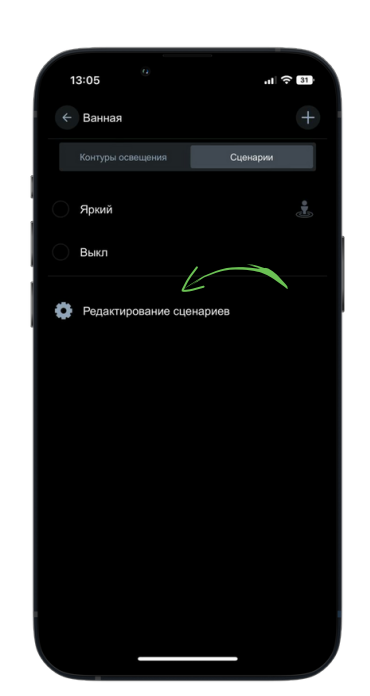

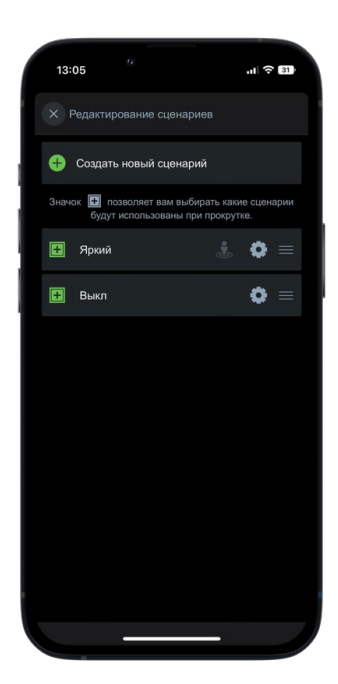

3. Через "Центр управления освещением" Вы можете управлять всем освещением одновременно ( выключить / включить), а также отдельными помещениями.

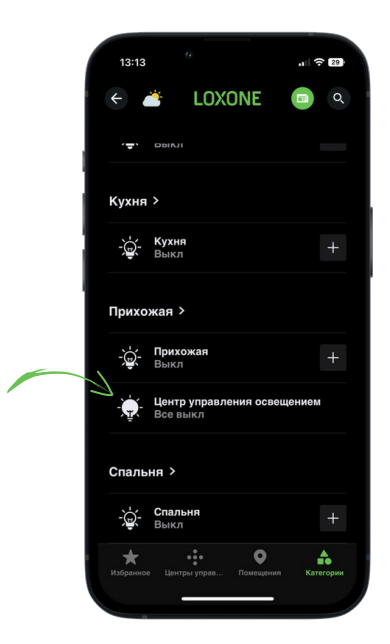

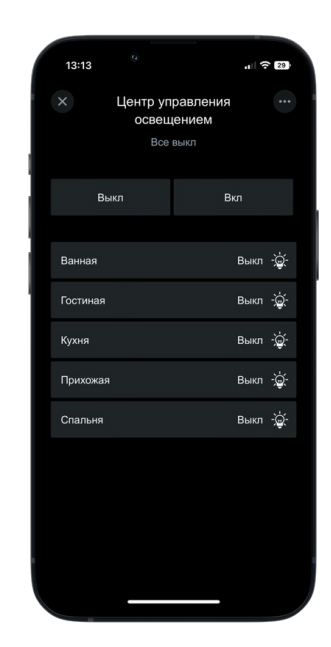

# **НАШИ КОНТАКТЫ ДЛЯ СВЯЗИ**

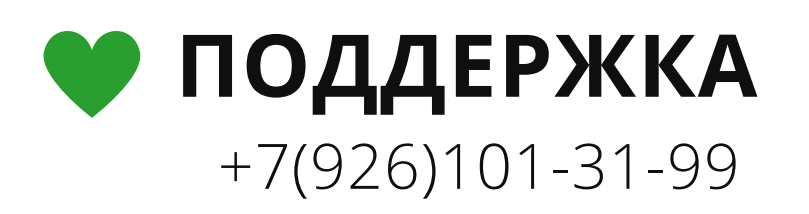

# **СОТРУДНИЧЕСТВО**

### +7(916)730-58-80

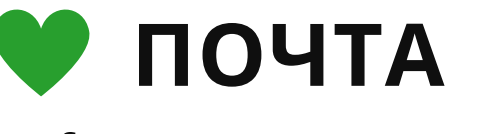

Info@smartart.center

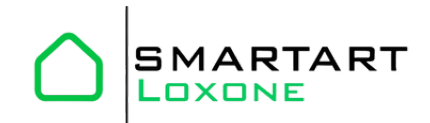